# **Sácale el jugo a Buk**

**Capacitaciones Buk 2022**

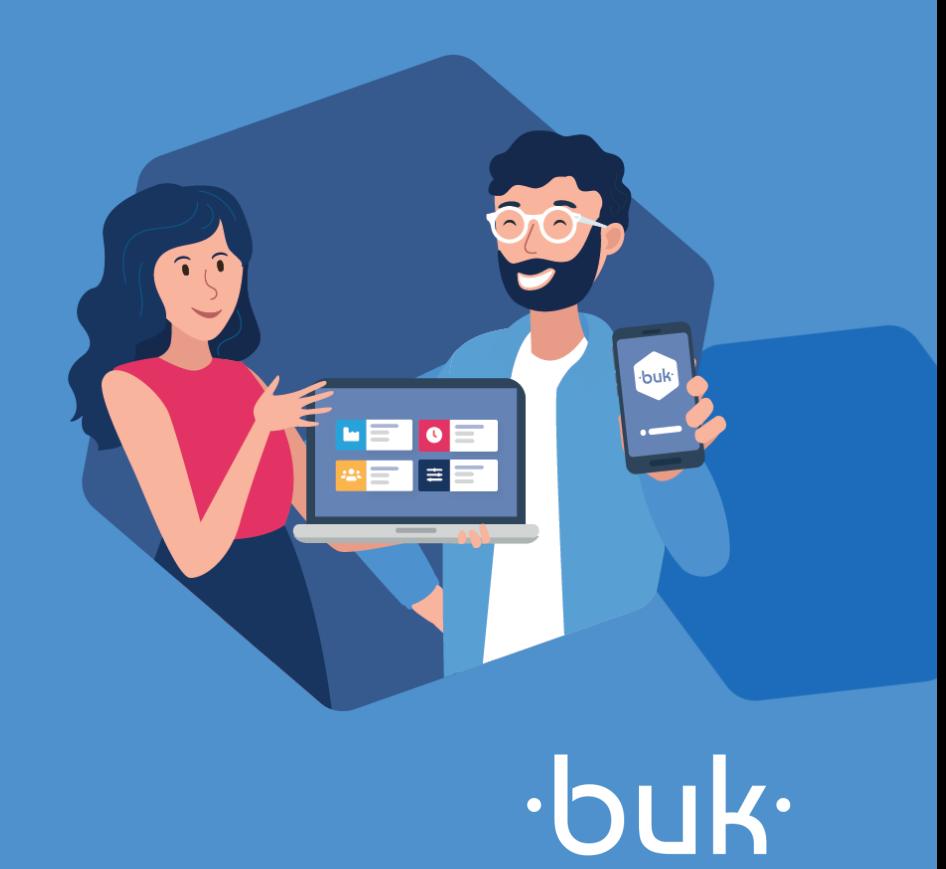

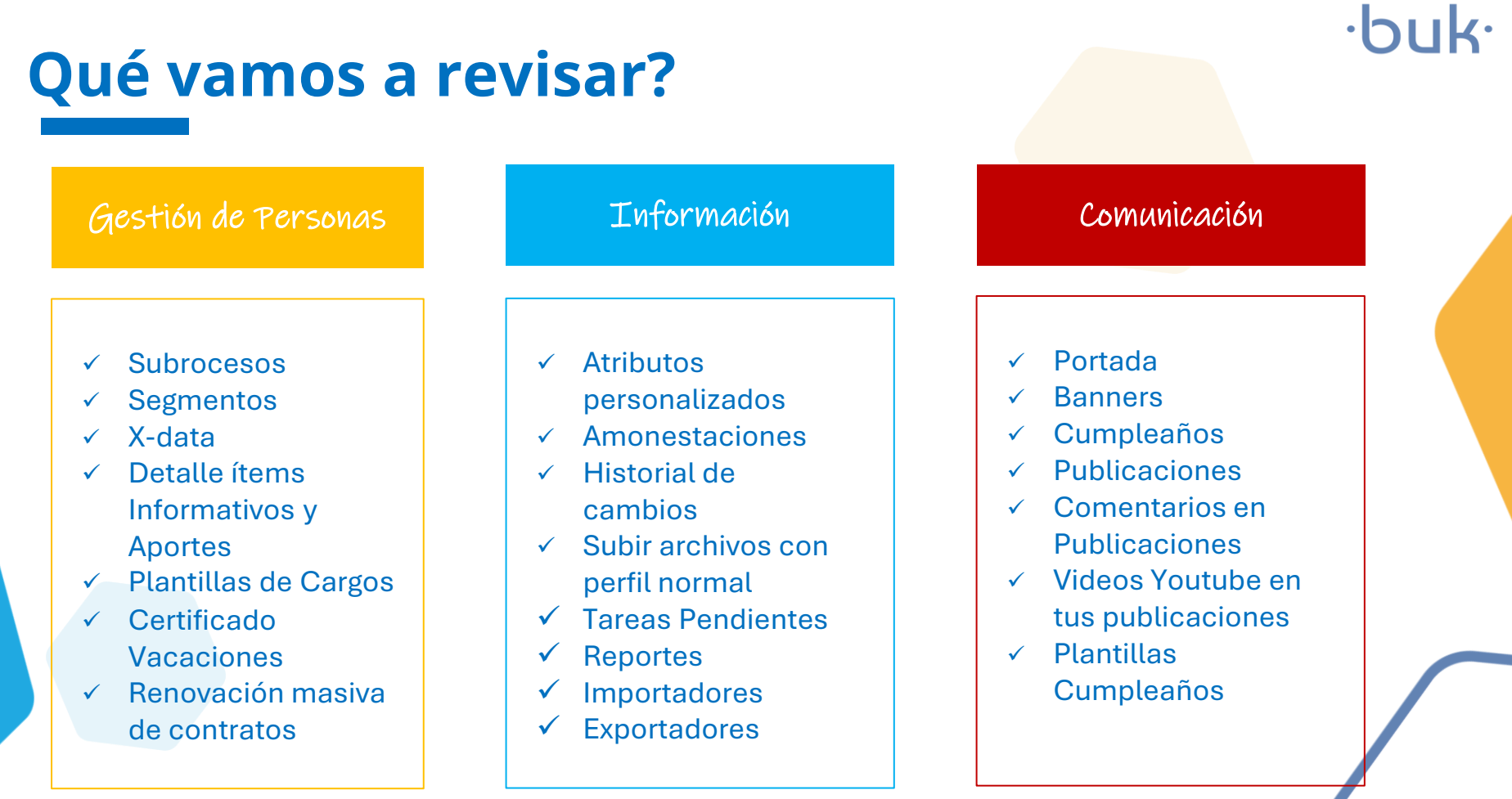

buk.cl

#### **Gestión de Personas**<u> Tanzania de la provincia de la provincia de la provincia de la provincia de la provincia de la provincia de la provincia de la provincia de la provincia de la provincia de la provincia de la provincia de la provincia de </u>

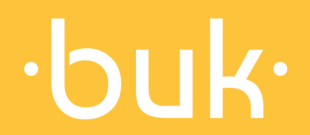

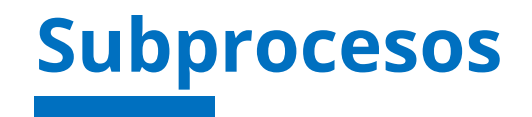

buk.c

#### Esta opción te permite segmentar tu base de remuneraciones para generar archivos de:

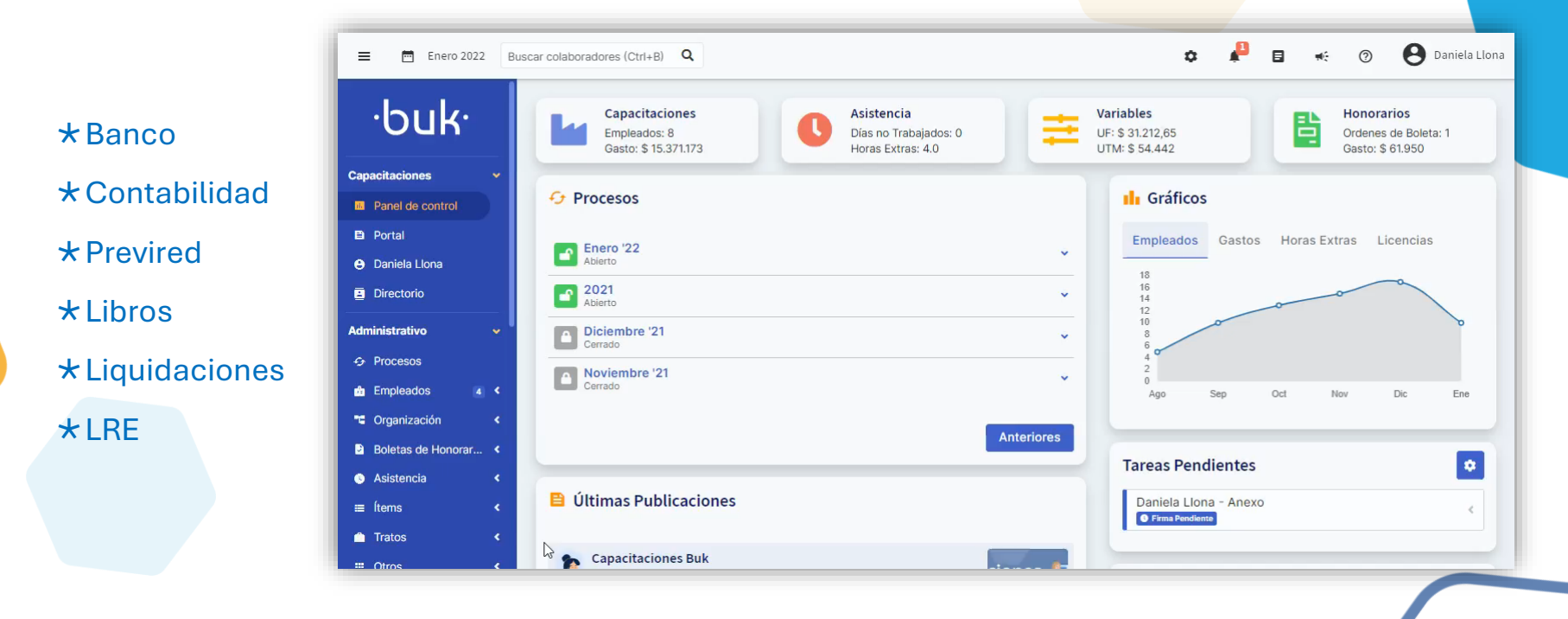

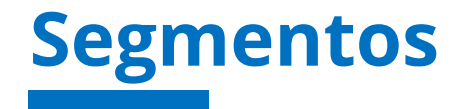

 $\cdot$ buk $\cdot$ 

buk.cl

En Buk puedes crear segmentos de personal según tus necesidades, esto te permite consultar y gestionar de forma rápida esa

base y/o exportar reportes por cada segmento.

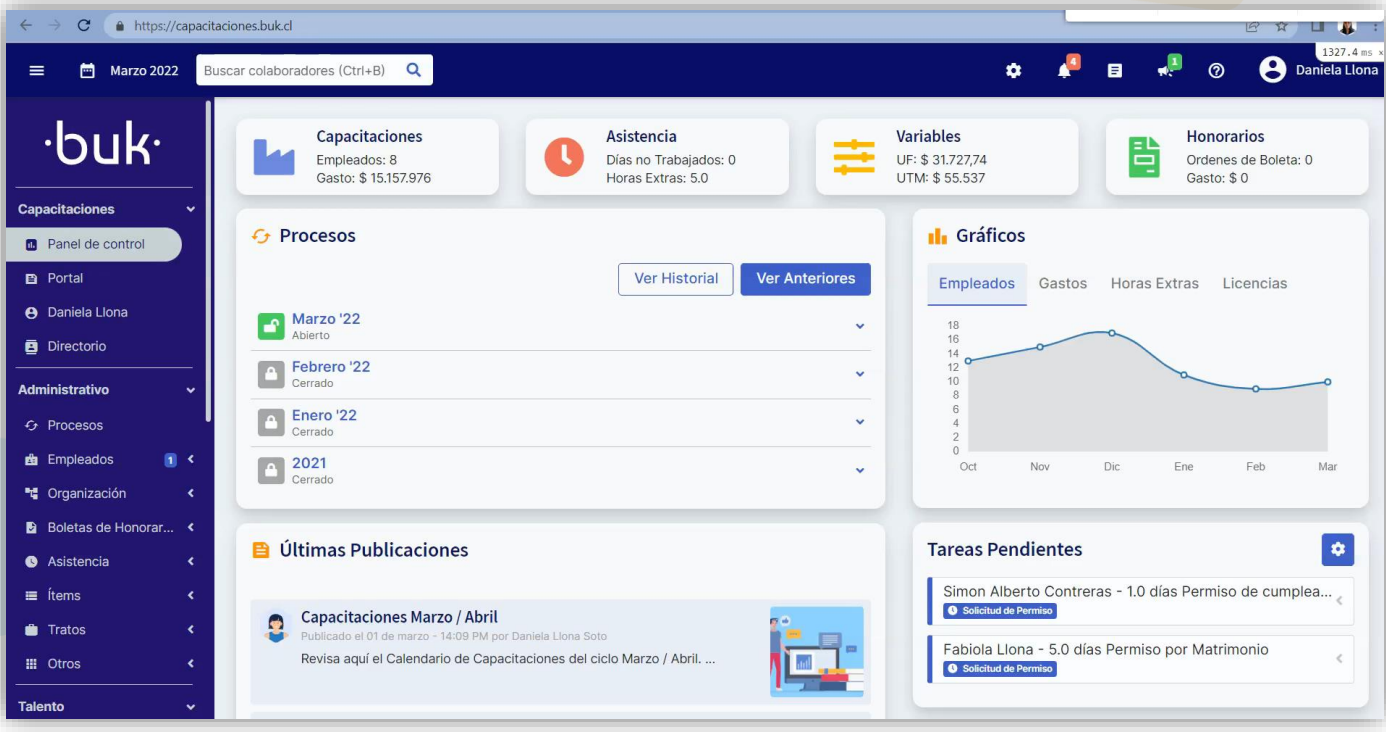

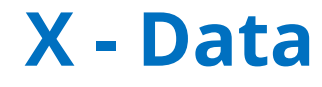

buk.cl

Hoy contamos con la integración con X-Data, sistema que conecta Buk con las Isapres en convenio y permite procesar los cambios en los planes de Isapre de los trabajadores.

#### **Qué nos permite realizar esta integración?**

Procesar en forma electrónica las notificaciones de FUN de Isapres desde Buk.

Al recibir una notificación de X-Data es posible "Aceptar o Rechazar" el FUN.

Al aceptar un FUN los cambios del plan de isapre se se guardan en la ficha del colaborador y se genera un historial de estos cambios y también se reflejan de forma automática en la liquidación.

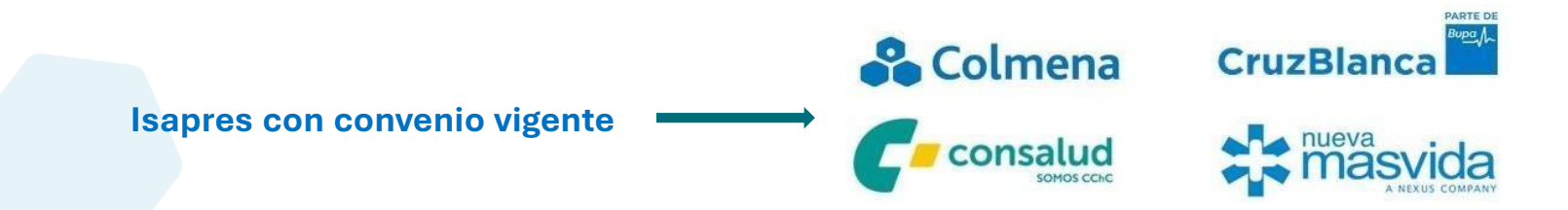

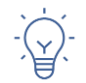

Para más información, recuerda revisar nuestro Centro de Ayuda [Activar Notificaciones FUN](https://buk.freshdesk.com/support/solutions/articles/69000795479-activar-notificaciones-de-fun)

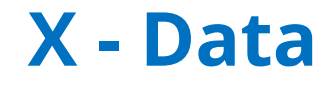

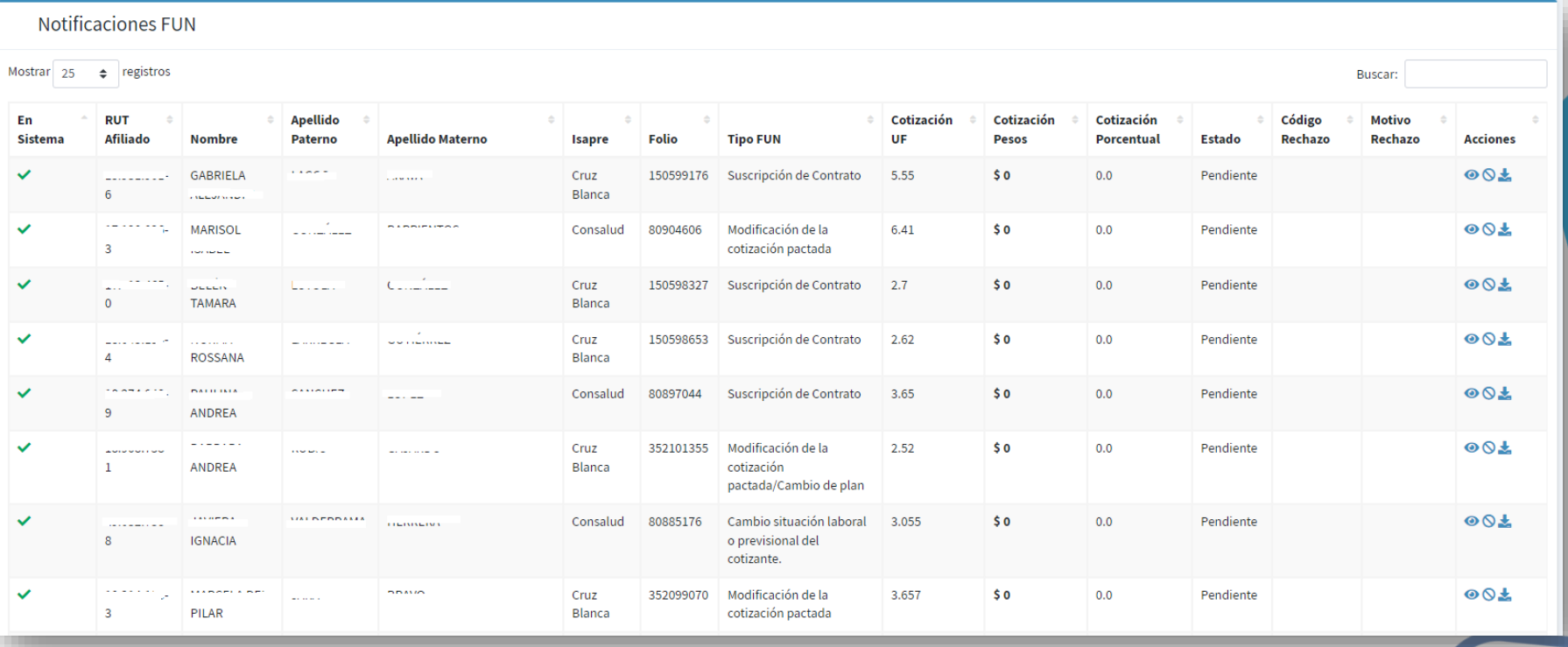

buk.cl

## **Detalle Ítems Informativos y Aportes**

Puedes visualizar los ítems informativos al costado derecho de cada liquidación junto con los aportes patronales.

Esto te permitirá ver el resultado de los ítems informativos que cada colaborador tiene asignados por mes, junto a su respectiva liquidación.

Para verlos debes dirigirte a la Ficha de un colaborador >> Liquidaciones >> Q

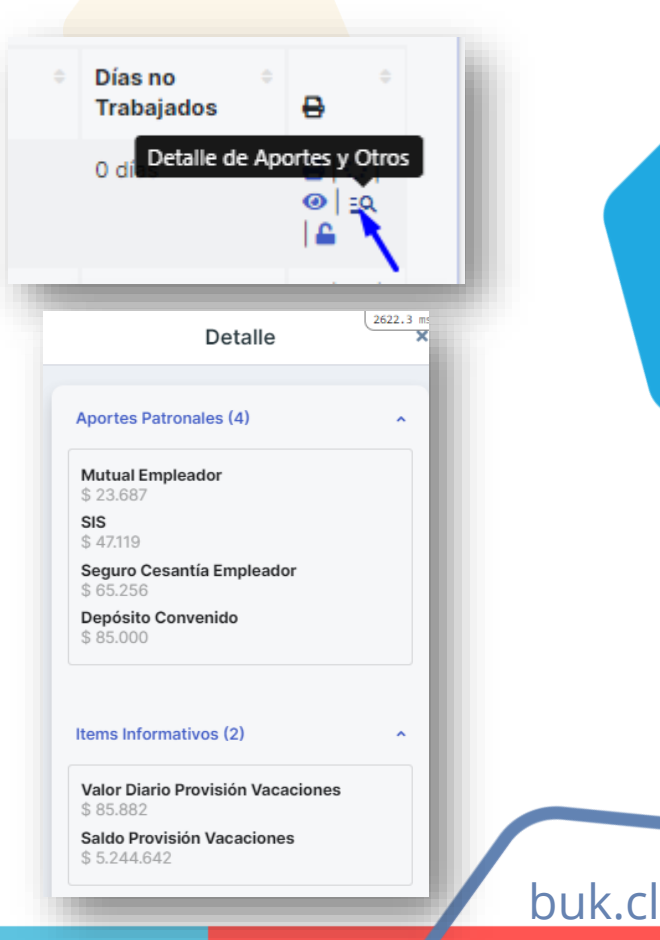

### **Plantillas de Cargos**

buk.cl

Esta funcionalidad te sirve para crear plantillas con información estandarizada por cargo.

Al momento de crear colaboradores y asignarles el cargo definido se completará, por ejemplo, el sueldo base de forma automática y se asignarán los ítems seleccionados.

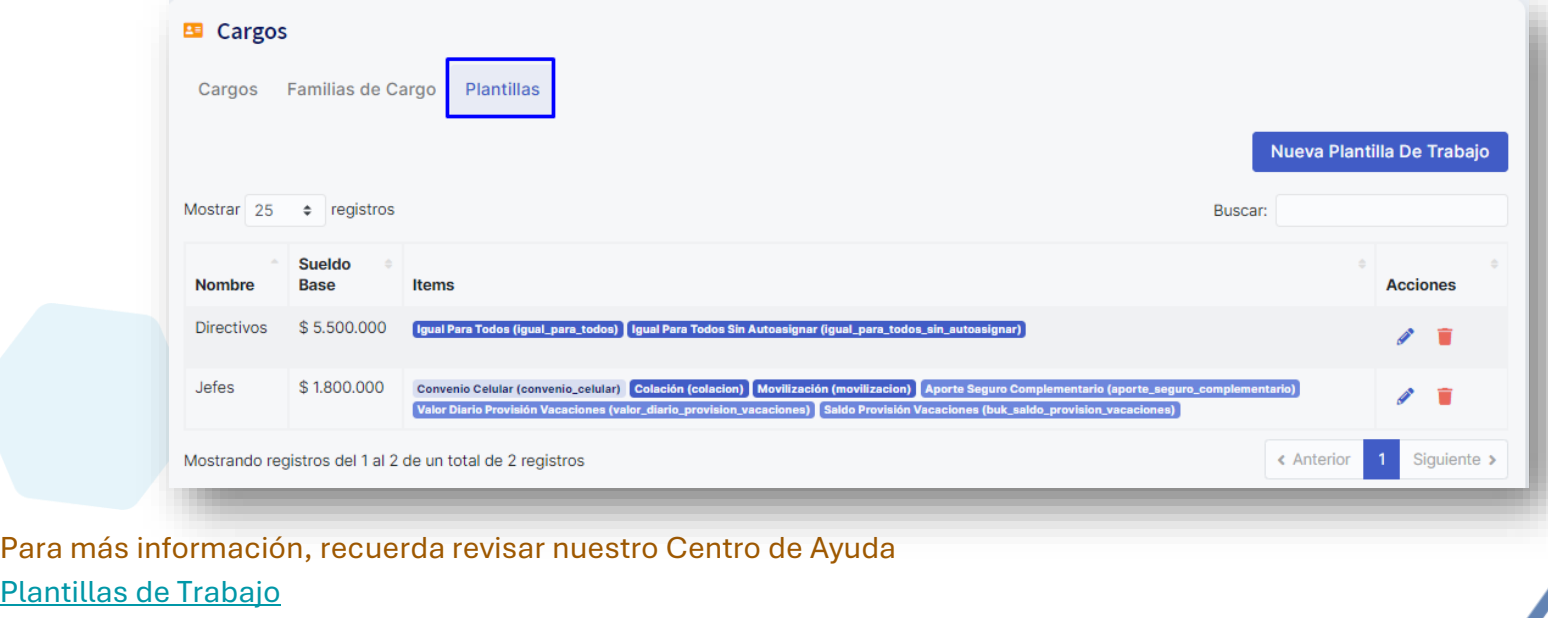

#### **Certificado Vacaciones**

hul

Desde ahora podrás marcar como requisito la firma del comprobante de vacaciones, por parte del colaborador, al solicitar vacaciones. Para esto debes dirigirte a Configuración >> Plantillas >> buscar la plantilla de Tipo Vacaciones, dar click en el icono del lápiz para editar, y marcar la opción "Requiere firma de certificado al solicitar vacaciones" y Guardar lo cambios.

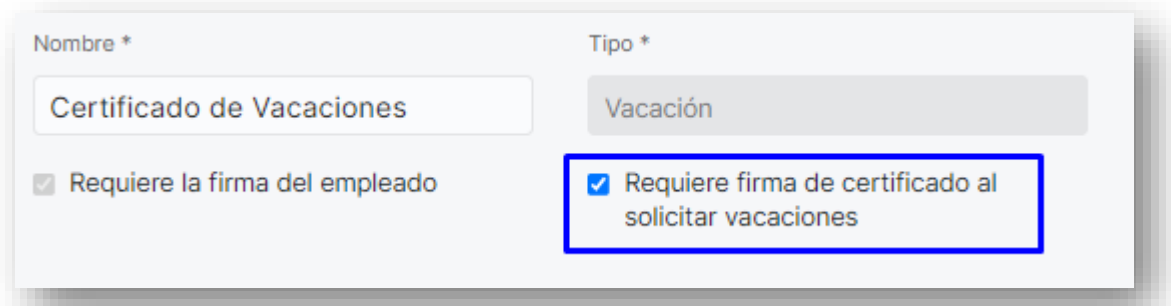

*Cabe recalcar que mientras las vacaciones estén pendientes de aprobación, la papeleta quedará oculta de cara al colaborador, y sólo en caso de ser aprobadas, quedará visible. En el caso de ser rechazada, el documento se eliminará de forma automática.*

#### **Certificado Vacaciones**

Además, hoy, al cargar registro de vacaciones tomadas desde Importadores >> Implementación >> Registro Vacaciones Tomadas, podrás seleccionar si quieres generar o no el Certificado de vacaciones.

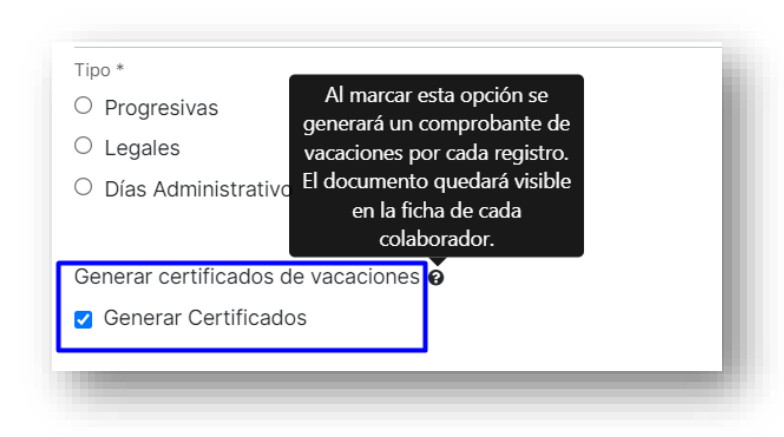

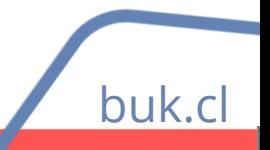

#### **Renovar contratos masivamente**

buk.c

En Buk puedes renovar contratos de forma masiva desde **Empleados >> Vigentes.**

Aquí debes seleccionar a los colaboradores a quienes debas renovar su contrato, y luego en el botón "Acciones" seleccionar la opción Renovar Contrato.

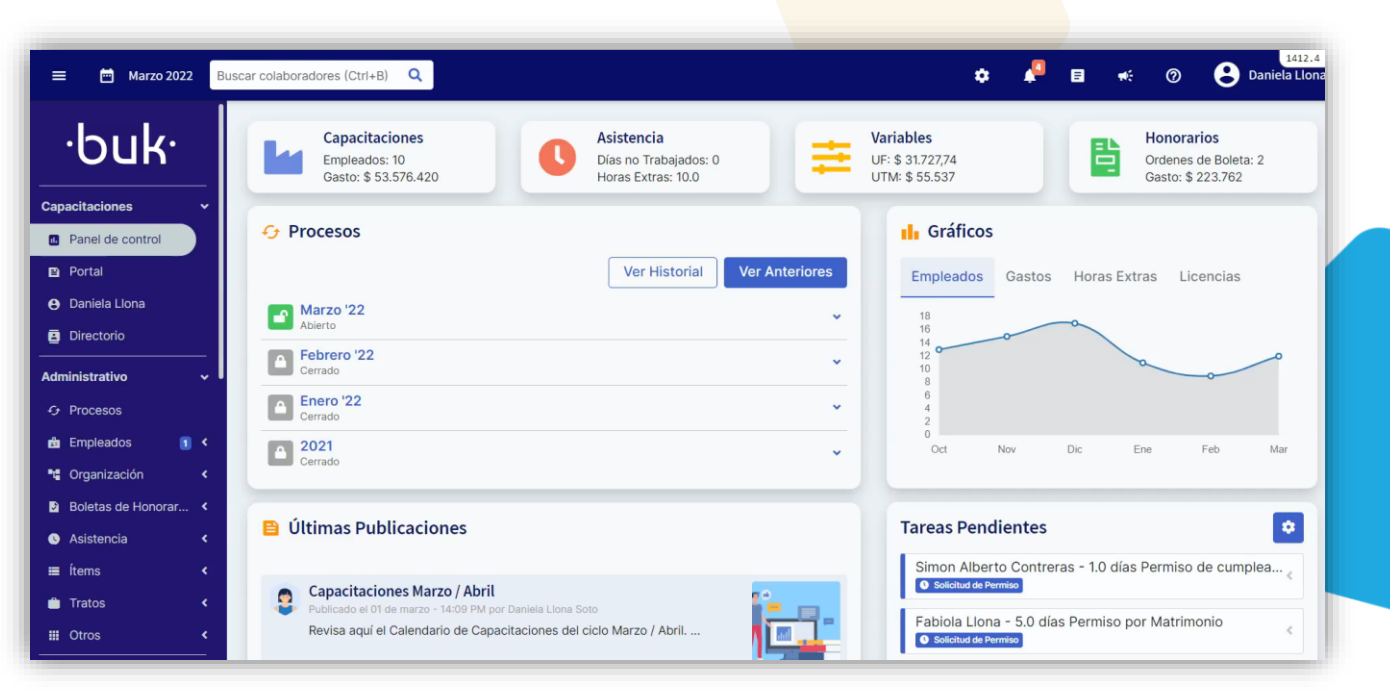

*IMPORTANTE: Si tienes un grupo de colaboradores a quien debas renovar su contrato, podrás hacerlo si éstos son del mismo tipo y con fecha de inicio el mismo día.*

# **Información**

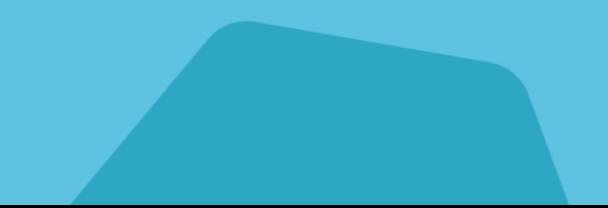

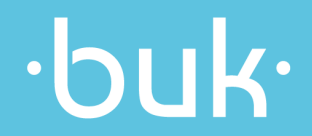

#### **Atributos Personalizados**

 $\cdot$ NTR $\cdot$ 

buk.c

#### Un Atributo personalizado te permite agregar información adicional a múltiples entidades, tales

#### como:

 $\star$ 

 $\star$  $\star$  $\star$ 

 $\star$  $\star$ 

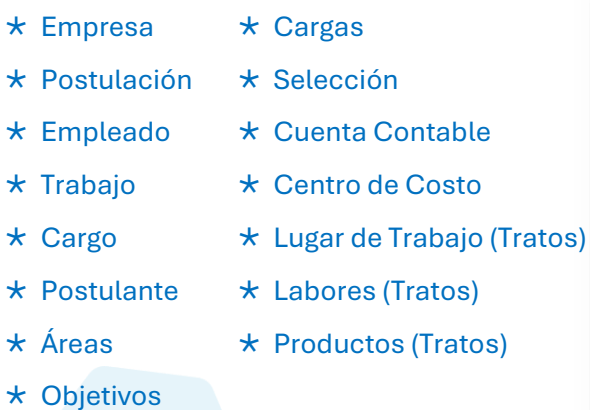

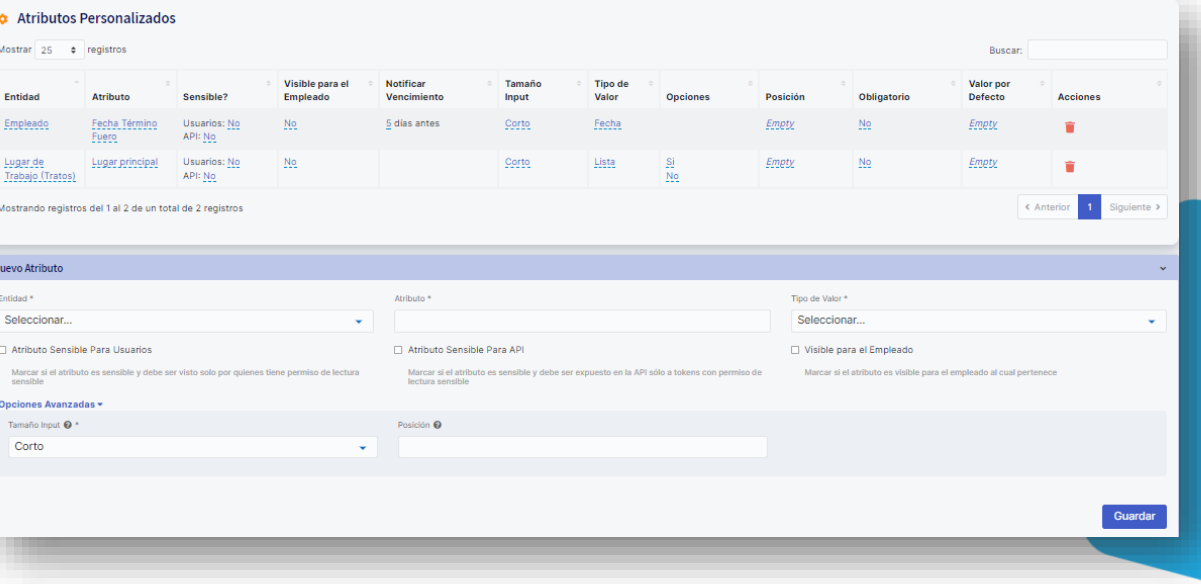

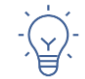

Para más información, recuerda revisar nuestro Centro de Ayuda [Atributos Personalizados](https://buk.freshdesk.com/support/solutions/articles/69000798845-atributos-personalizados)

#### **Amonestaciones**

En Buk puedes crear amonestaciones con el fin de llevar un registro y obtener una visual rápida de

las faltas cometidas por un colaborador.

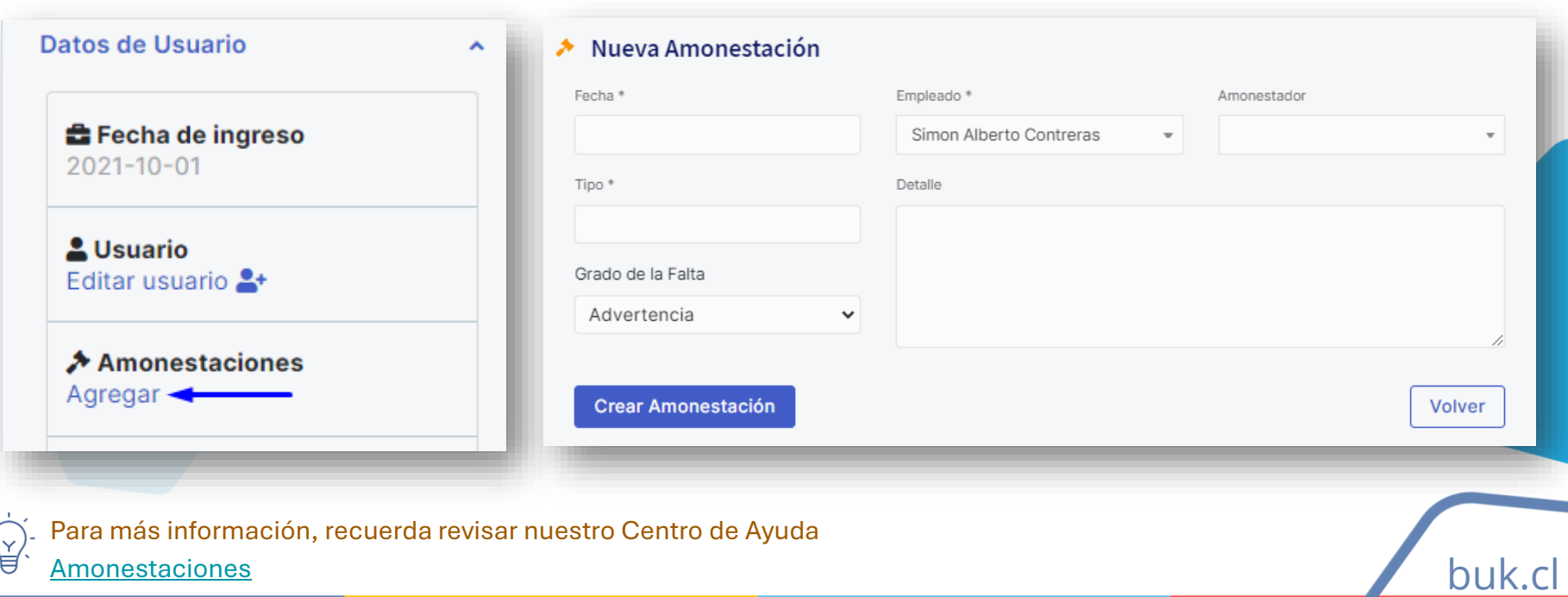

#### **Historial de Cambios**

buk.cl

Con esta opción puedes revisar cualquier cambio que se realizó en una entidad específica, ya sea, una ficha, un proceso, ítems, etc.

Puedes revisar esta información, siempre que tu perfil esté configurado con el acceso.

Además, tienes 2 opciones de acceder a la información, desde la ficha del colaborador o desde Configuración >> Historial de **Cambios** 

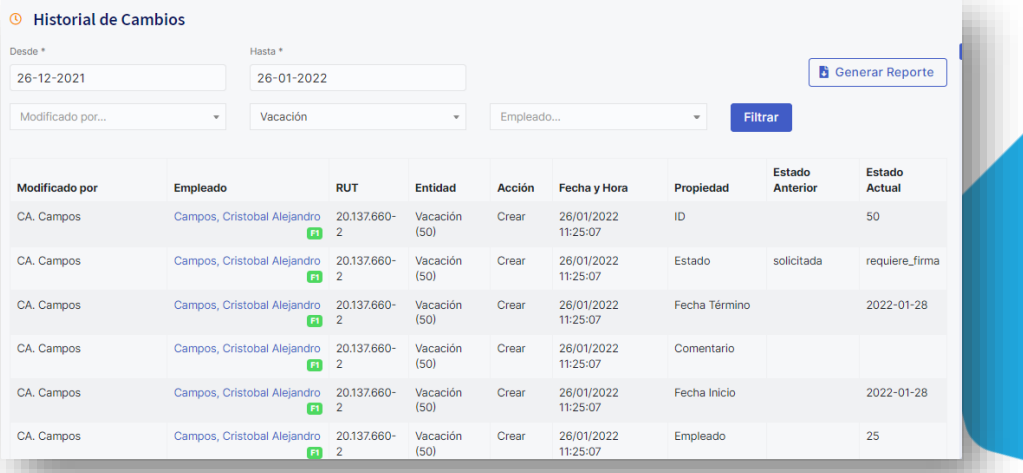

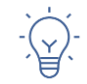

Para más información, recuerda revisar nuestro Centro de Ayuda [Historial de Cambios](https://buk.freshdesk.com/support/solutions/articles/69000799086-historial-de-cambios)

### **Subir archivos con perfil normal**

Esta opción permitirá que los colaboradores, independiente de su perfil, puedan crear carpetas y subir documentos a su propia ficha, estos documentos se cargaran siempre visibles y no podrán tener requerimientos de firma.

Para acceder a esta configuración debes hacerlo desde Configuración >> Usuarios y Perfiles >> Perfiles >> Configuración de perfil normal >> Subir archivos

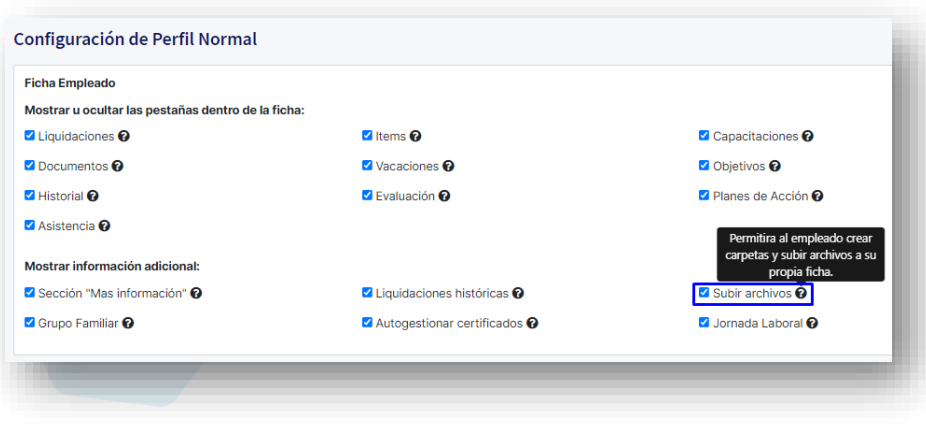

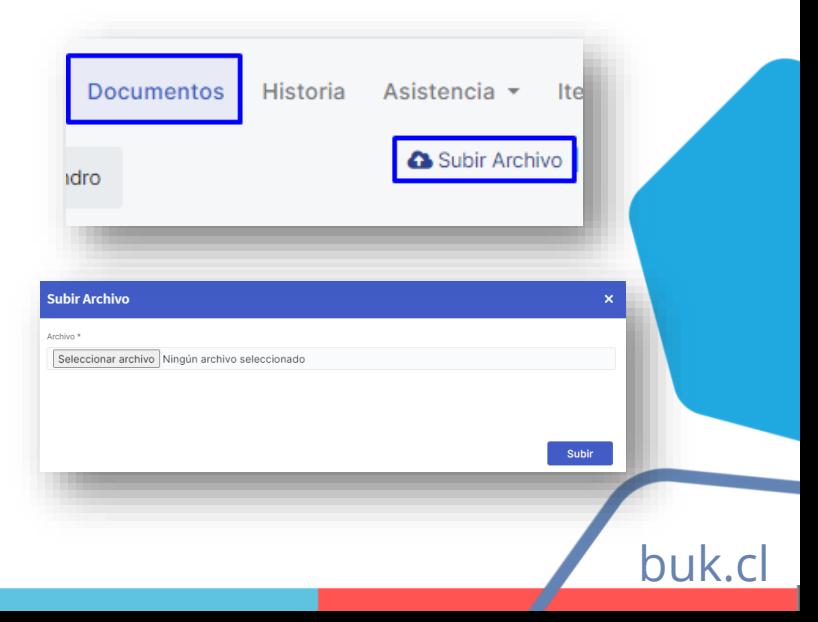

#### **Tareas Pendientes**

El nuevo módulo te permitirá centralizar todas las notificaciones y solicitudes que se generan dentro de la plataforma e incluso los recordatorios que crea cada usuario.

Además, puedes revisar las tareas realizadas y archivadas, y descargar un reporte de las mismas.

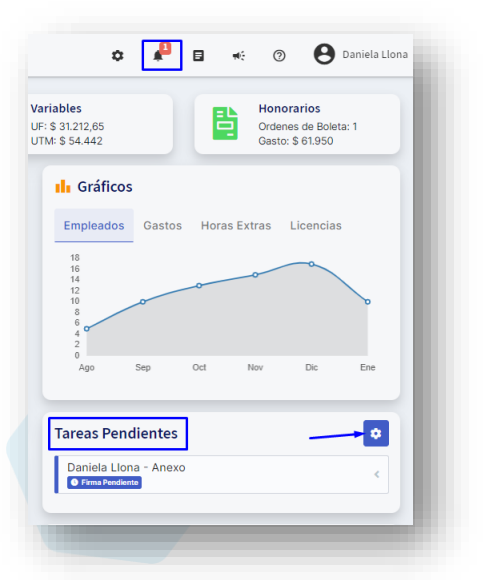

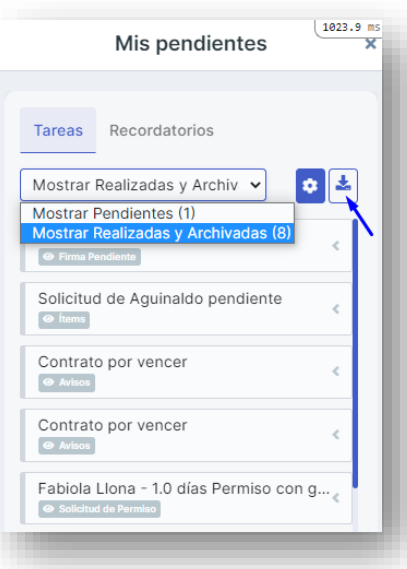

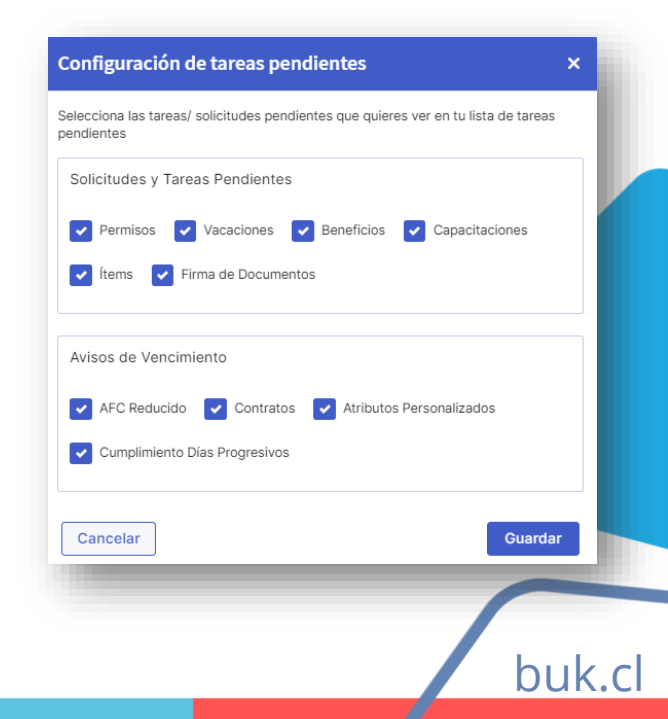

Para más información, recuerda revisar nuestro Centro de Ayuda [Tareas Pendientes](https://buk.freshdesk.com/support/solutions/articles/69000796710-m%C3%B3dulo-de-tareas-pendientes)

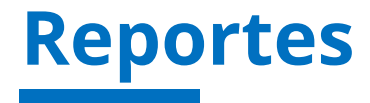

bul

El módulo de reportes te permite visualizar información dentro de la plataforma, a través de diversos gráficos, los cuales puedes filtrar su vista según división, rol, empresa, etc.

Tenemos 8 reportes disponibles, solo debes hacer click en el nombre de ellos para visualizar la información.

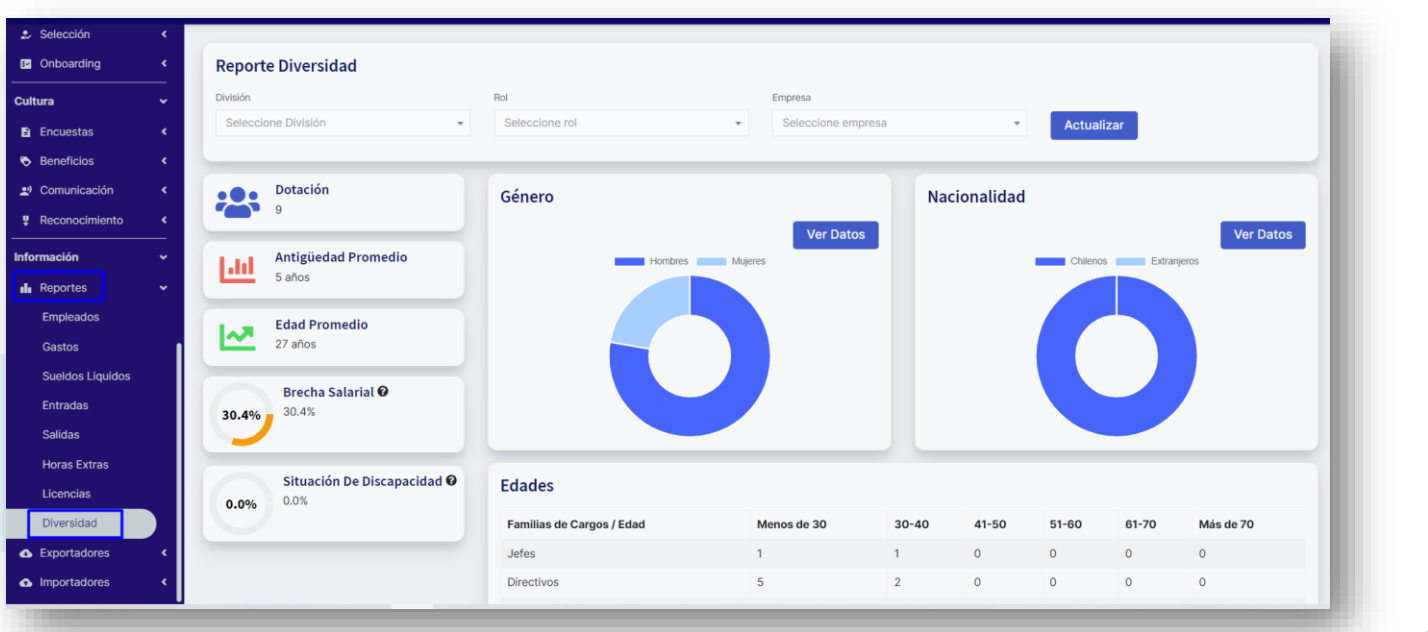

#### **Importadores**

Recuerda que en Buk, cada funcionalidad que implique carga de información, puedes realizarla también de forma masiva, a través de nuestros Importadores.

Para cargar esta información, nuestros importadores se encuentran divididos en 3 categorías:

- **Administrativo**
- II. Talento
- III. Cultura

En cada una de estas categorías encontrarás subcategorías con distintos archivos para cargar información inicial (implementación), modificar información ya cargada (modificador) o asignación de nueva información (importador), como ítems, los que además, podrás diferenciar por el color de su etiqueta.

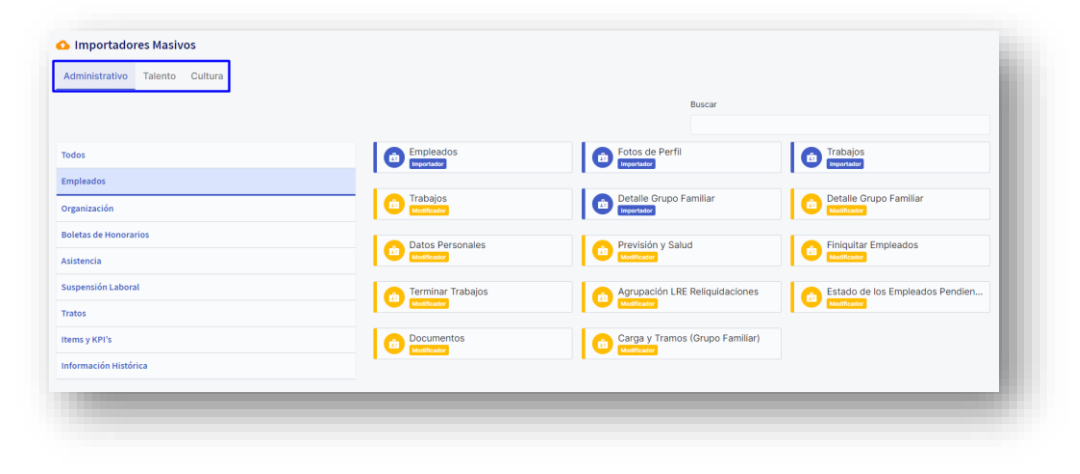

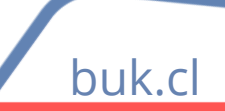

### **Exportadores**

Necesitas descargar información desde Buk? Recuerda que contamos con Reportes ya cargados en Buk, los cuales puedes encontrar en Exportadores >> Exportador.

Y, además, contamos con la opción de Exportadores Personalizados, donde puedes armar tu reporte según tus necesidades, los cuales puedes guardar y descargar en otro momento o incluso, compartir con otros usuarios.

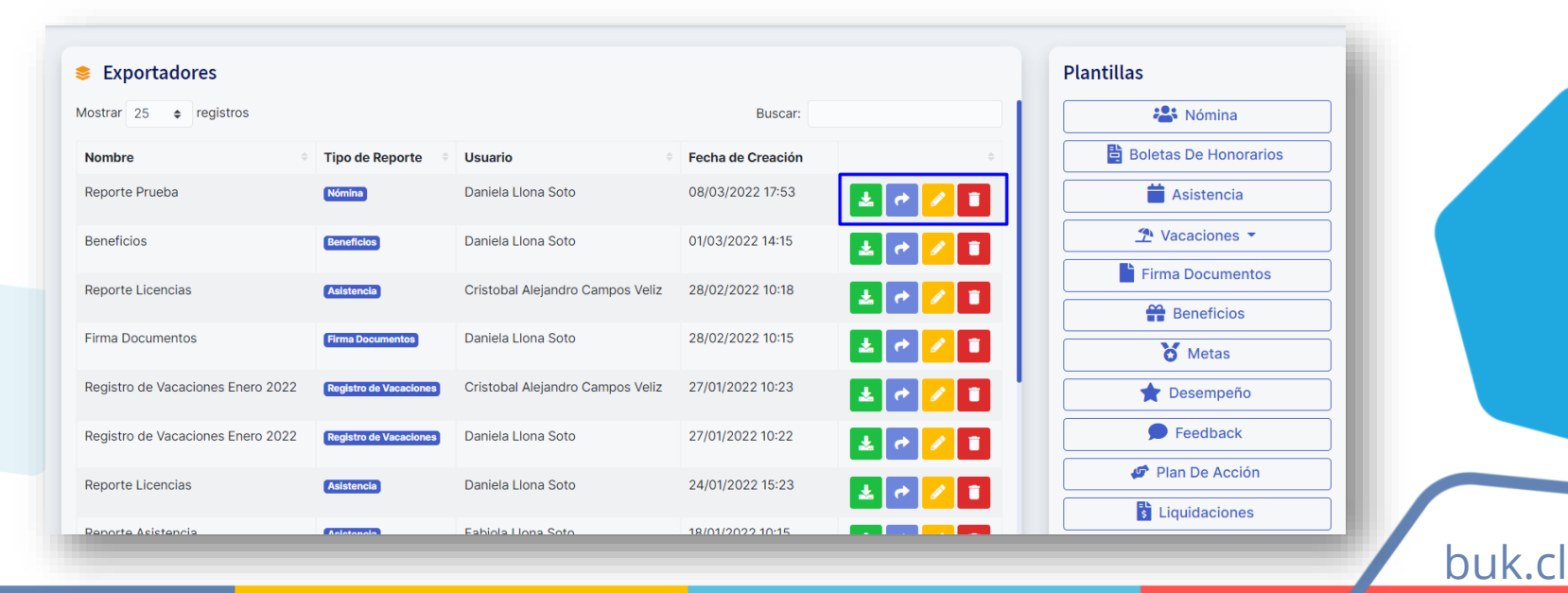

# **Comunicación**

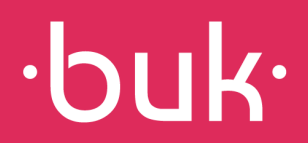

### **Portal de Comunicaciones**

 $\star$  Portadas

 $\cdot$ buk $\cdot$ 

hul

Nuestro portal está especialmente diseñado para poder dar acceso a los colaboradores a la información de forma rápida y simple. Aquí puedes encontrar:

Cristobal Alejandro Campo **Strective CD Capacitaciones**  $2^{\circ}$  9.8 diss **Ruk** *ECAPACITATECONEUR* **Canacitaciones Bul** \* Acciones rápidas (Banners) **Pr** Beneficios  $\star$  Cumpleaños Capacitaciones Buk 12 de octubre - 15:25  $\star$  Publicaciones  $\star$  Comentarios  $\bullet$ **Tareas Pendientes** tobal Alejandro Campos - Anexo **Capacitaciones** stobal Alelandro Campos - Anexo Atributo personalizado Buk #CAPACITATECONBUK Cumpleaños e<sup>4</sup> Me most **Simon Alberto Contrera Daniela Llona Soto**  $\rightarrow$ Continuum competation Publicar Marzo  $(1/1)$ 

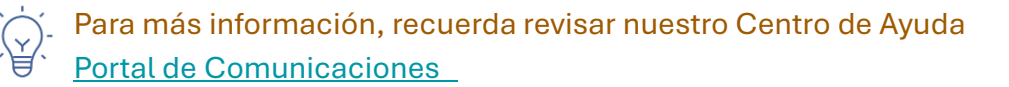

#### **Comentarios Publicaciones**

buk.cl

Puedes configurar tus publicaciones y permitir a tus colaboradores comentar las distintas publicaciones de

tu portal!

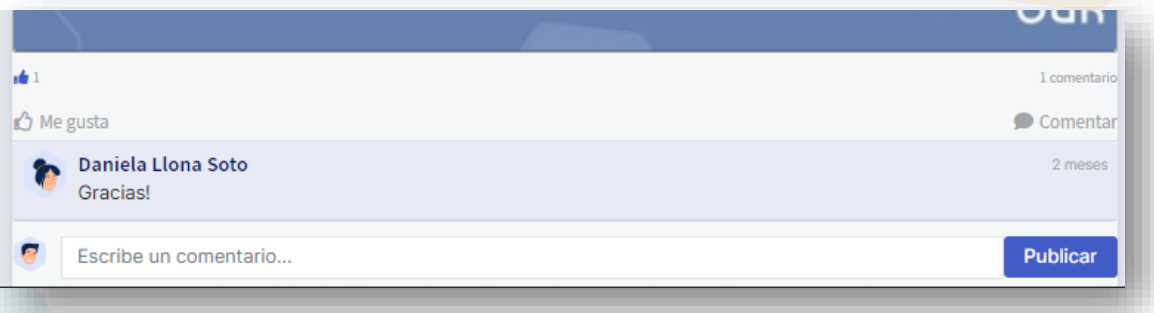

Además podrás fijar publicaciones para que siempre se muestren al inicio del portal.

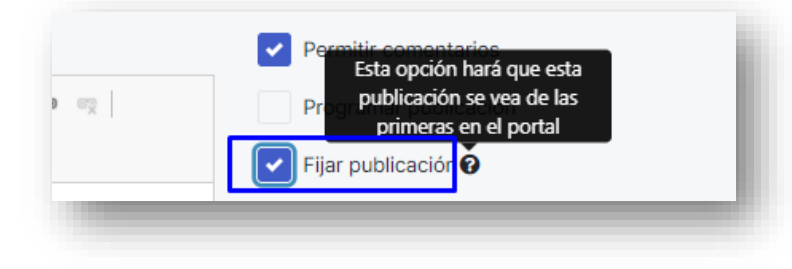

### **Videos Youtube en tus publicaciones**

Dentro de la configuración de publicaciones hemos añadido una herramienta para vincular videos YouTube en tus noticias, los cuales podrán ser vistos desde el portal.

Al vincular los videos de esta forma, las personas de tu empresa podrán ver la noticia y el video sin necesidad de salir de Buk!

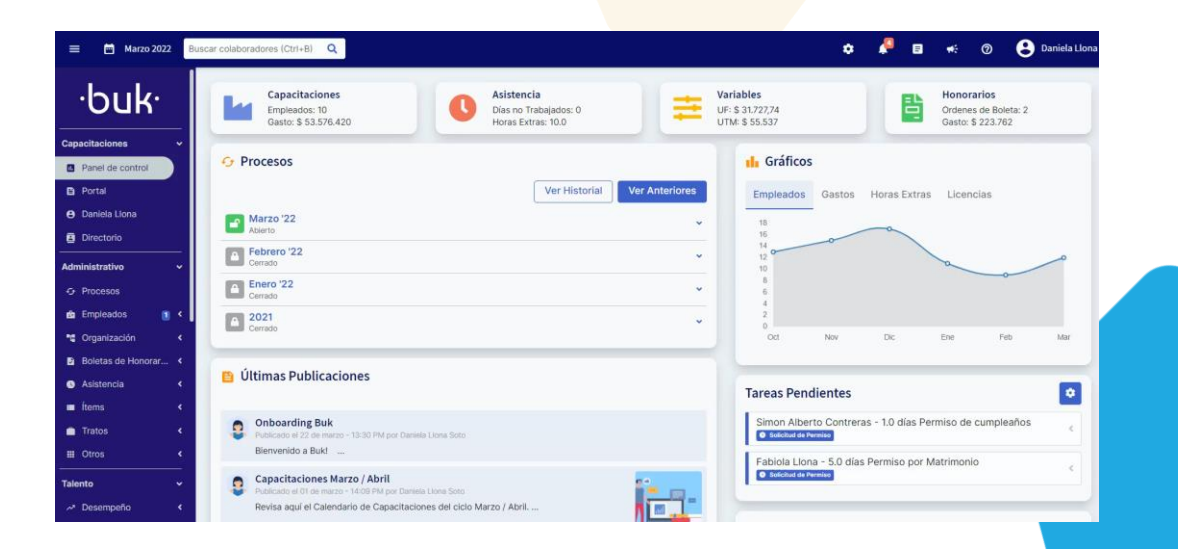

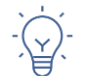

Para más información, recuerda revisar nuestro Centro de Ayuda [Cómo vincular videos Youtube](https://buk.freshdesk.com/support/solutions/articles/69000804955-c%C3%B3mo-vincular-videos-youtube-en-publicaciones) en tus publicaciones

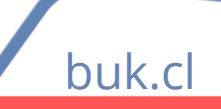

 $\cdot$ NILA

### **Plantillas Cumpleaños / Aniversario**

En Buk puedes configurar plantillas para automatizar saludos de cumpleaños y aniversario, que se enviarán a los correos de los colaboradores.

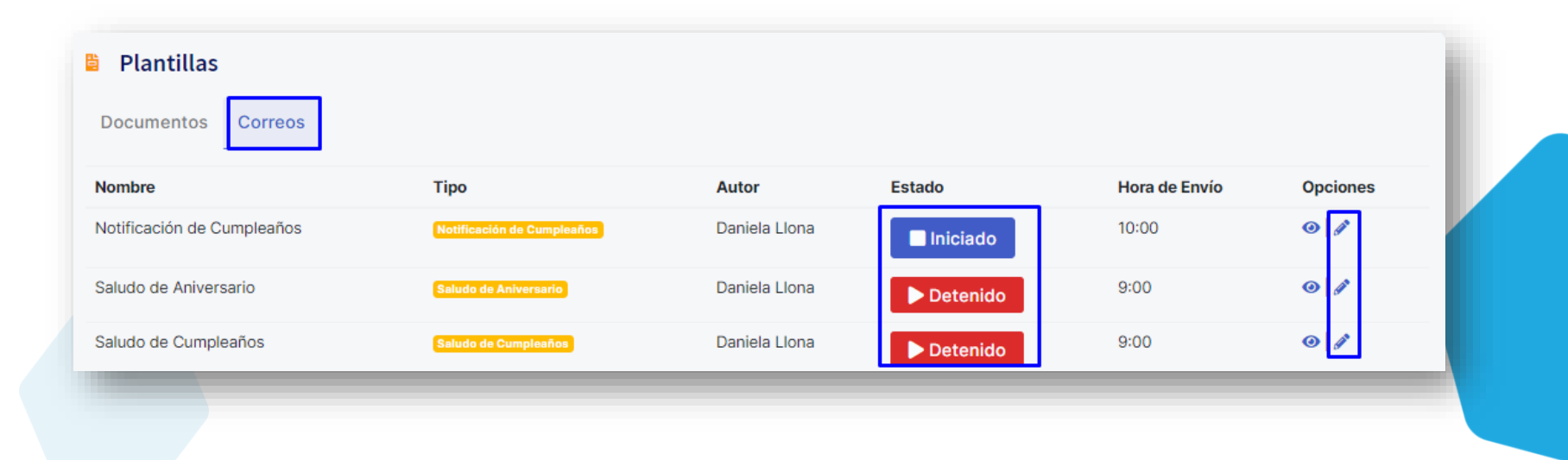

buk

Para más información, recuerda revisar nuestro Centro de Ayuda

[Saludos y Notificación Cumpleaños / Aniversario](https://buk.freshdesk.com/support/solutions/articles/69000799681-saludos-y-notificaci%C3%B3n-de-cumplea%C3%B1os-y-aniversario)

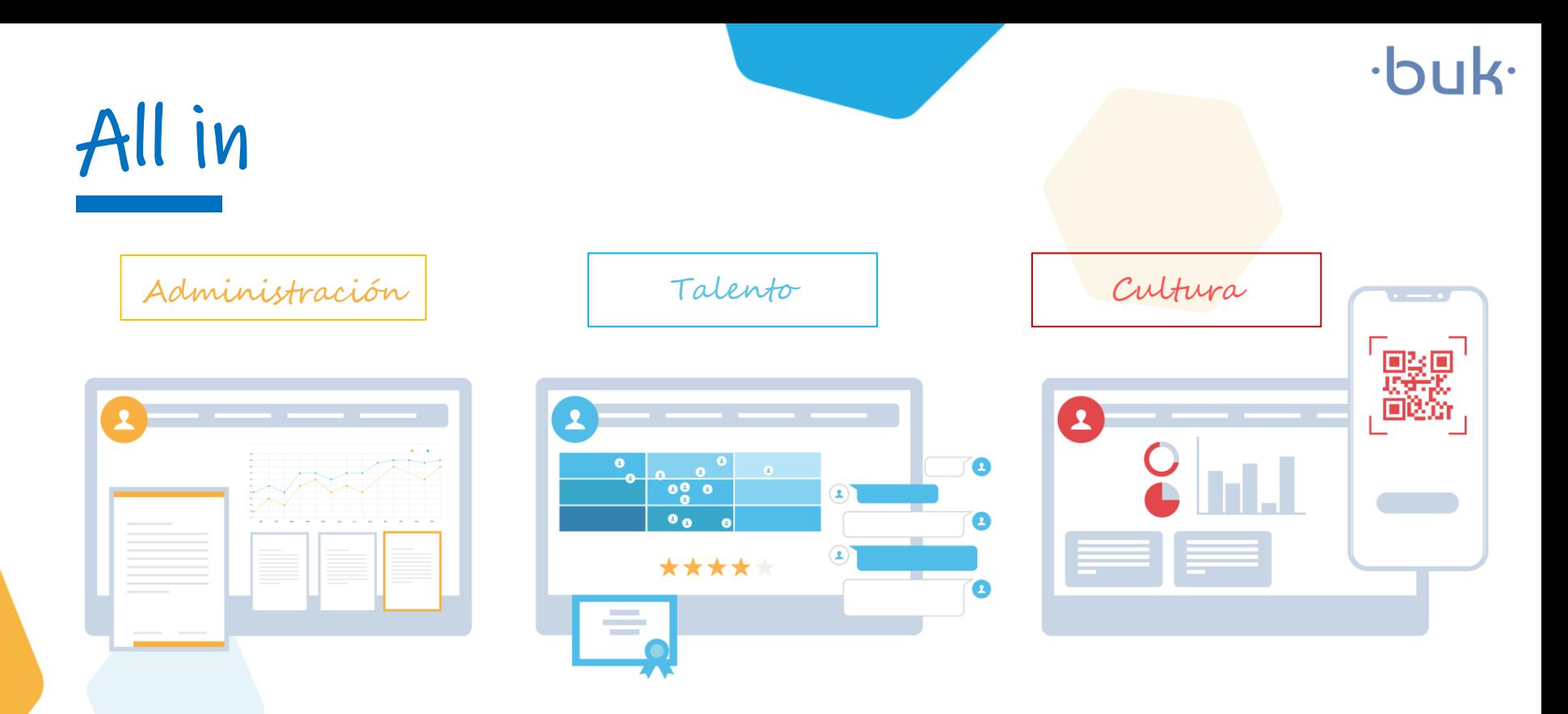

Gracias a nuestro servicio integral, todas las necesidades de tus colaboradores en un solo lugar.

buk.cl

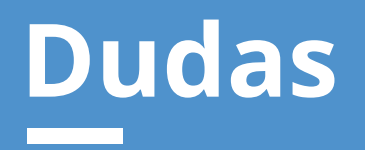

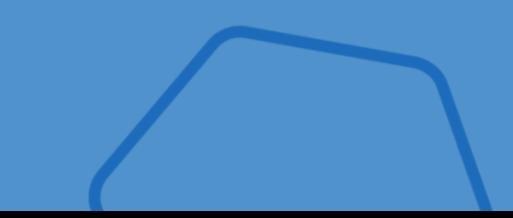

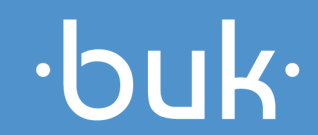

#### **Dudas**

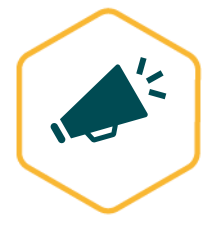

Novedades Buk: Quieres enterarte de las últimas noticias de Buk, de manera ágil e intuitiva? Revisa nuestras novedades, donde encontrarás los nuevos desarrollos y las mejoras de la plataforma. <https://news.buk.cl/es>

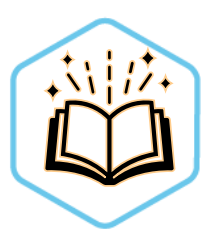

Centro de ayuda: Buk cuenta con una amplia base de artículos con información que abarca todas las funcionalidades de la plataforma y te ayudan a resolver las principales interrogantes que podrías tener. Estamos periódicamente actualizando y escribiendo nuevos artículos para ti. https://buk.freshdesk.com/support/solutions

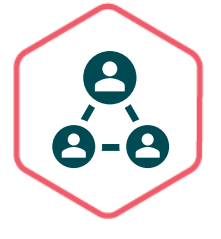

Comunidad Buk: En nuestra comunidad podrás encontrar todo el material que te ayudará con tus dudas. Aquí tendrás acceso a todos los videos y cápsulas de Buk Academy que te guiarán en el paso a paso de las funcionalidades de la plataforma. https://www.comunidad-buk.com/

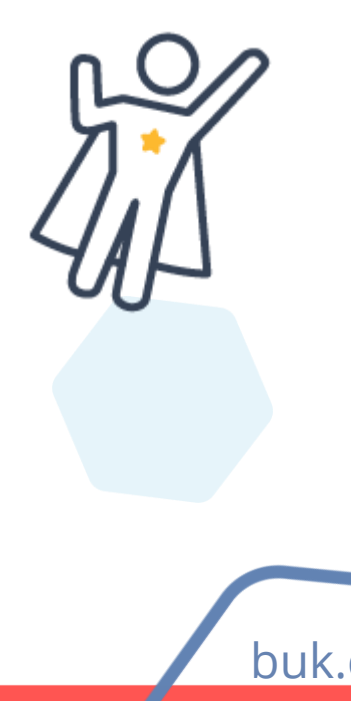

# $\cdot$ buk $\cdot$

## **Crea un lugar de trabajo más feliz :)**

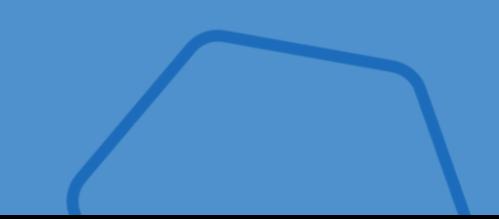

**buk.cl Equipo Capacitaciones capacitaciones@buk.cl**